## Parent Portal Statements - Printing Statements

Last Modified on 11/02/2018 1:36 pm ED

Families can create and print financial statements for any date. This allows parents the ability to view a monthly billing statement or view an entire year's billing statement.

- 1. From the home screen, click the Statements tile
- 2. Click Statement

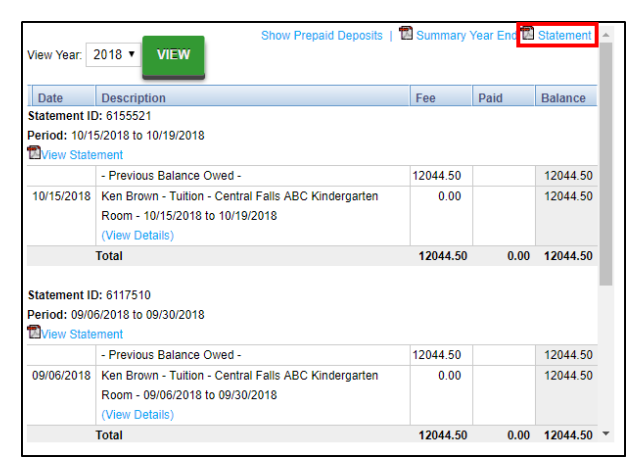

- 3. Enter the begin and end dates to pull a statement for. Then select PDF
	- or Excel

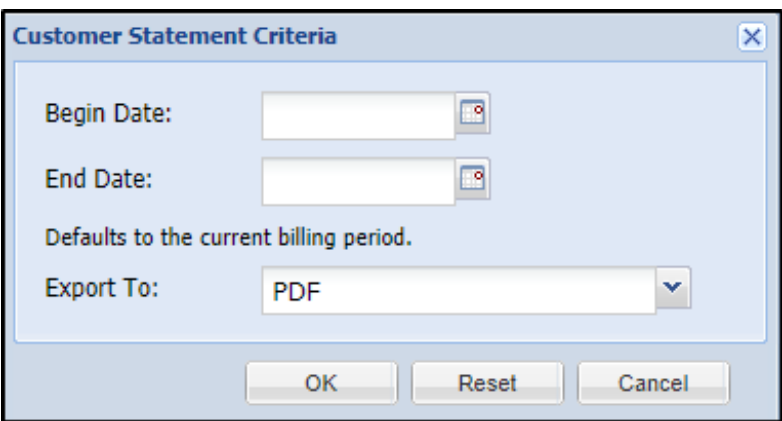

- 4. Click OK
- 5. A statement will be created for the date range requested in the format requested (PDF or Excel)